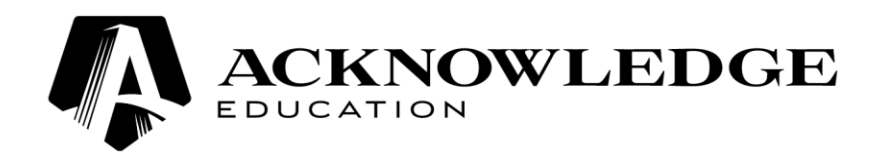

### **Links to Student Portal, Moodle and Student Email can be accessed via the Stott's College website**

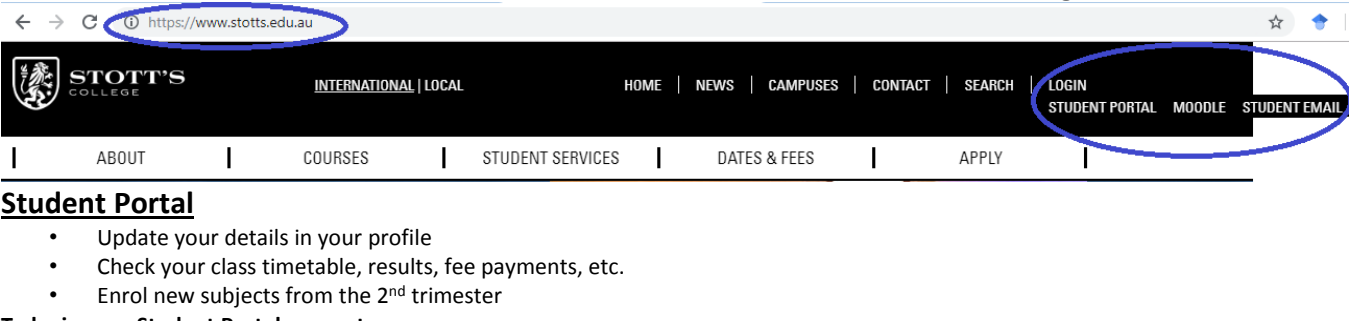

- **To login your Student Portal account** [https://ae.rtomanager.com.au](https://ae.rtomanager.com.au/) or access it via the Stott's College's website
	- 2. Username: Student Number<br>3. Password: Student Number
	- Student Number

For example, if your student number were 1050001, your Student Portal login details would be<br>1050001

- 1. User name: 1050001<br>2. Password: 1050001
- 2. Password:

*You are required to update your address, email, phone number, etc on your Student Portal.*

# **Moodle**

MOODLE is your online learning platform. All your unit's power point slides, unit information, participant contacts, and assessment submissions MUST be done via Moodle.

#### **To login your MOODLE**

- [https://lms.stotts.vic.edu.au](https://lms.stotts.vic.edu.au/) or access it via the Stott's College's website Student Number 2. Site address:<br>2. User name:<br>3. Password:
- 
- Student Number

For example, if your student number were 1050001, your Moodle login details would be

- 1. User name: 1050001
- 2. Password: 1050001

*Once you have logged-in, you will be required to reset your password. Please remember and store it safely.* Note: You should install the **Moodle app** on your mobile phone to get notifications of new messages instantly.

# **Student Email**

- Student email is your main tool set-up to communicate with us.
- You are required to communicate with us via student email ONLY, and it is your responsibility to check your email regularly.
- All important information regarding your course and enrolment status will be updated via this email.

*Not activating or using your student email is not accepted as an excuse to be uninformed.*

- **To login your student email** 1. Site address: [https://login.microsoftonline.com](https://login.microsoftonline.com/) or access it via the Stott's College's website<br>
2. Username: student umber>@student.ae.edu.au<br>
3. Password: Student<Last 3 digits of your student number>
	- <studentnumber>@student.ae.edu.au
	- Student<Last 3 digits of your student number>

For example, if your student number were 1050001, your student email login would be

- 1. User name: [1050001@student.ae.edu.au](mailto:1050001@student.ae.edu.au)
- 2. Password: Student001

Note: You should install the **Microsoft Outlook app** on your mobile phone to get notifications of new emails instantly.

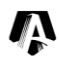